## **Micro-Videokamera & Webcam DV-709.cube**

Mit Bewegungserkennung & Akku, HD 720p

## Bedienungsanleitung

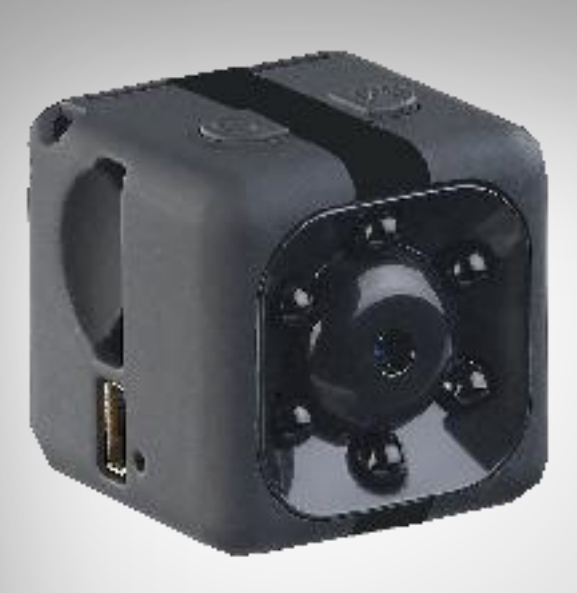

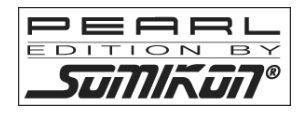

NX-6402-675

### Inhaltsverzeichnis

DE

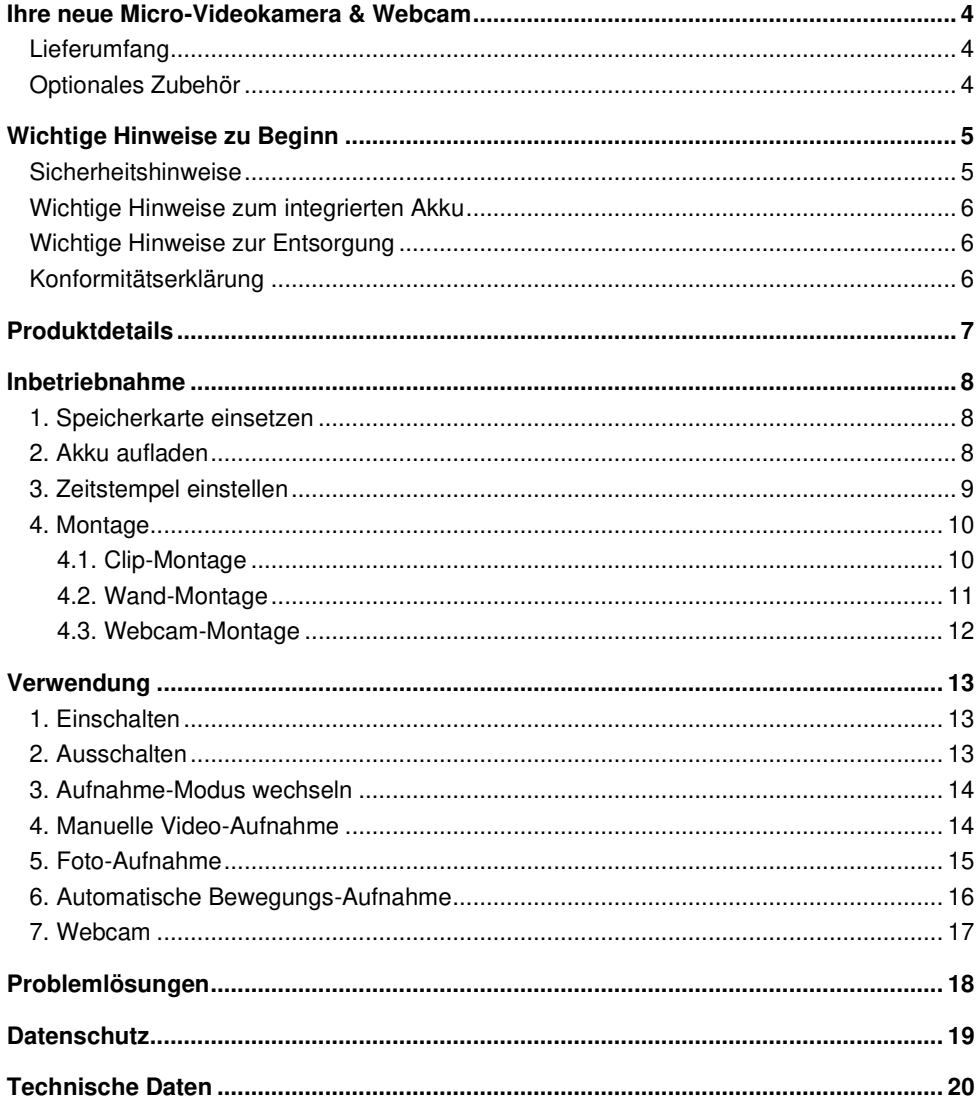

Informationen und Antworten auf häufige Fragen (FAQs) zu vielen unserer Produkte sowie ggfs. aktualisierte Handbücher finden Sie auf der Internetseite:

### **www.somikon.de**

Geben Sie dort im Suchfeld die Artikelnummer oder den Artikelnamen ein.

### **Ihre neue Micro-Videokamera & Webcam**

#### **Sehr geehrte Kundin, sehr geehrter Kunde,**

vielen Dank für den Kauf dieser Micro-Videokamera & Webcam. Die Kamera nimmt wenig Platz ein und erstellt hochauflösende Aufnahmen. Befestigen Sie sie an der Wand, mit einem Halt-Clip an Ihrer Kleidung oder an einem Selfie-Stick – Ihrer Kreativität sind dank der geringen Größe kaum Grenzen gesetzt. An den PC angeschlossen wird die Kamera zur Webcam.

Bitte lesen Sie diese Bedienungsanleitung und befolgen Sie die aufgeführten Hinweise und Tipps, damit Sie Ihre neue Micro-Videokamera & Webcam optimal einsetzen können.

### **Lieferumfang**

- Micro-Videokamera & Webcam DV-709.cube
- Mini-USB-Ladekabel (8-Pin)
- Halterung
- Bedienungsanleitung

#### **Zusätzlich benötigt:**

- microSD-Karte ab Class 10 bis 32 GB (z.B. ZX-2595)
- USB-Netzteil (z.B. SD-2201)

### **Optionales Zubehör**

• NX-6408: Ersatz-Ladekabel für NX-6402

### **Wichtige Hinweise zu Beginn**

#### **ACHTUNG:**

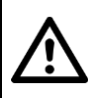

**Die Kamera darf ausschließlich mit dem mitgelieferten Ladekabel oder dem Ersatz-Ladekabel NX-6408 aufgeladen werden. Bei Verwendung eines anderen Kabels besteht Kurzschlussgefahr!** 

### **Sicherheitshinweise**

- Diese Bedienungsanleitung dient dazu, Sie mit der Funktionsweise dieses Produktes vertraut zu machen. Bewahren Sie diese Anleitung daher gut auf, damit Sie jederzeit darauf zugreifen können. Geben Sie sie an Nachbenutzer weiter.
- Bitte beachten Sie beim Gebrauch die Sicherheitshinweise.
- Ein Umbauen oder Verändern des Produktes beeinträchtigt die Produktsicherheit. Achtung Verletzungsgefahr!
- Nehmen Sie keine Veränderungen am Gerät vor. Lassen Sie Reparaturen nur von einer Fachwerkstatt bzw. im Service-Center durchführen.
- Verwenden Sie die Geräte nur mit den gelieferten Originalteilen oder Originalzubehör!
- Alle Änderungen und Reparaturen an dem Gerät oder Zubehör dürfen nur durch den Hersteller oder von durch ihn ausdrücklich hierfür autorisierte Personen durchgeführt werden.
- Der Betreiber hat vor Inbetriebnahme der Anlage sicherzustellen, dass sich die Kamera innerhalb der rechtlichen Rahmenbedingungen befindet.
- Achten Sie darauf, dass das Produkt an einem USB-Netzteil geladen wird, das leicht zugänglich ist, damit Sie das Gerät im Notfall schnell vom Netz trennen können.
- Öffnen Sie das Produkt nie eigenmächtig. Führen Sie Reparaturen nie selbst aus!
- Behandeln Sie das Produkt sorgfältig. Es kann durch Stöße, Schläge oder Fall aus bereits geringer Höhe beschädigt werden.
- Halten Sie das Produkt fern von Feuchtigkeit und extremer Hitze.
- Tauchen Sie das Produkt niemals in Wasser oder andere Flüssigkeiten.
- Beachten Sie bei Ihren Aufnahmen in Ihrem Interesse das Recht am eigenen Bild und am gesprochenen Wort von anderen.
- Technische Änderungen und Irrtümer vorbehalten

### **Wichtige Hinweise zum integrierten Akku**

- Erhitzen Sie den Akku nicht über 60 °C und werfen Sie ihn nicht in Feuer: Feuer-, Explosions- und Brandgefahr!
- Schließen Sie den Akku nicht kurz.
- Versuchen Sie nicht, Akkus zu öffnen.
- Bleiben Sie beim Laden der Kamera in der Nähe und kontrollieren Sie regelmäßig deren Temperatur. Brechen Sie den Ladevorgang bei starker Überhitzung sofort ab. Ein Akku, der sich beim Aufladen stark erhitzt oder verformt, ist defekt und darf nicht weiter verwendet werden.
- Setzen Sie den Akku keinen mechanischen Belastungen aus. Vermeiden Sie das Herunterfallen, Schlagen, Verbiegen oder Schneiden des Akkus.
- Achten Sie beim Aufladen des Akkus unbedingt auf die richtige Polarität des Ladesteckers. Bei falschem Ladesteckeranschluss, ungeeignetem Ladegerät oder vertauschter Polarität besteht Kurzschluss- und Explosionsgefahr!
- Entladen Sie den Akku nie vollständig, dies verkürzt seine Lebenszeit.
- Soll die Kamera längere Zeit aufbewahrt werden, empfiehlt sich eine Restkapazität des Akkus von ca. 30% des Ladevolumens.
- Vermeiden Sie am Lagerort direkte Sonneneinstrahlung. Die ideale Temperatur beträgt  $10 - 20$  °C.

### **Wichtige Hinweise zur Entsorgung**

Dieses Elektrogerät gehört nicht in den Hausmüll. Für die fachgerechte Entsorgung wenden Sie sich bitte an die öffentlichen Sammelstellen in Ihrer Gemeinde. Einzelheiten zum Standort einer solchen Sammelstelle und über ggf. vorhandene Mengenbeschränkungen pro Tag / Monat / Jahr entnehmen Sie bitte den Informationen der jeweiligen Gemeinde.

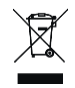

### **Konformitätserklärung**

Hiermit erklärt PEARL.GmbH, dass sich das Produkt NX-6402-675 in Übereinstimmung mit der RoHS-Richtlinie 2011/65/EU und der EMV-Richtlinie 2014/30/EU befindet.

Kuitan, A.

Qualitätsmanagement Dipl. Ing. (FH) Andreas Kurtasz

Die ausführliche Konformitätserklärung finden Sie unter www.pearl.de/support. Geben Sie dort im Suchfeld die Artikelnummer NX-6402 ein.

### **Produktdetails**

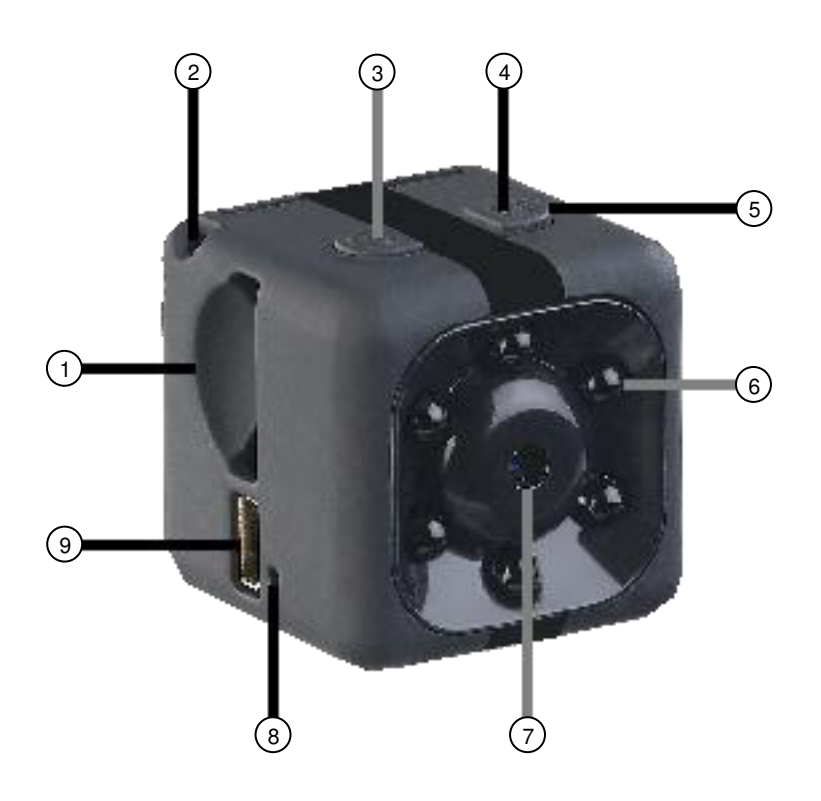

- 1. microSD-Steckplatz 4. M-Taste 7. Kamera-Linse
- 
- 
- 
- 
- 2. Öse 5. LEDs 8. Reset-Taste 5. LEDs<br>3. Ein/Aus-Taste 6. IR-LED (ohne Funktion) 9. Mini-USB-Bu
- -
	- 6. IR-LED (ohne Funktion) 9. Mini-USB-Buchse (8-Pin)

### **Inbetriebnahme**

### **1. Speicherkarte einsetzen**

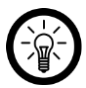

#### HINWEIS:

Das Einsetzen oder Entnehmen der Speicherkarte darf nur in ausgeschaltetem Gerätezustand erfolgen. Sonst droht Datenverlust.

- 1. Formatieren Sie eine microSD-Karte ab Class 10 bis 32 GB am Computer in FAT32.
- 2. Schieben Sie die microSD-Karte mit der abgerundeten Ecke voraus bis zum Anschlag in den microSD-Steckplatz. Die goldenen Kontaktpunkte zeigen dabei zur Kamera-Linse.

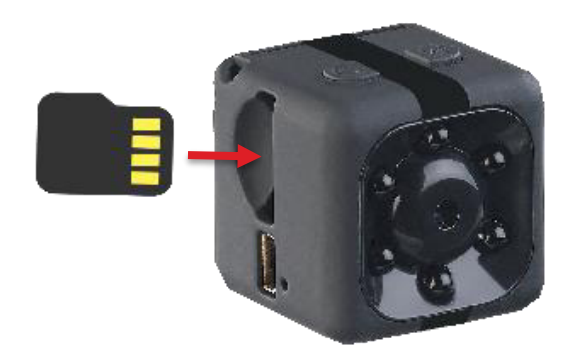

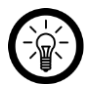

#### HINWEIS:

Die Einstellungen und Aufnahmen der Kamera können über das Mini-USB-Kabel am PC eingesehen und übertragen werden. Sollten Sie die Speicherkarte entnehmen verwenden Sie ggf. geeignete Hilfsmittel, z.B. eine Pinzette.

### **2. Akku aufladen**

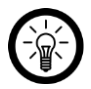

#### HINWEIS:

Laden Sie den integrierten Akku vor dem ersten Gebrauch vollständig auf. Die Ladezeit des Akkus beträgt 6 Stunden.

1. Verbinden Sie das **mitgelieferte Mini-USB-Kabel** mit Ihrer Kamera und einer geeigneten Stromquelle, z.B. einem USB-Netzteil.

#### **ACHTUNG:**

**Die Kamera darf ausschließlich mit dem mitgelieferten Ladekabel oder dem Ersatz-Ladekabel NX-6408 aufgeladen werden. Bei Verwendung eines anderen Kabels besteht Kurzschlussgefahr!** 

2. Während des Ladevorgangs leuchten die rote und blaue LED. Nach **ca. 6 Stunden** ist der Akku vollständig aufgeladen.

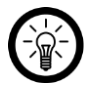

#### $HINWFIS$

Bitte beachten Sie die angegebene Ladezeit. Die Kamera zeigt es nicht an, wenn sie vollgeladen ist.

3. Trennen Sie Ihre Kamera von der Stromquelle.

#### **3. Zeitstempel einstellen**

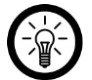

#### HINWEIS:

Beachten Sie, dass der **Zeitstempel jedes Mal neu eingestellt** werden muss, **sobald die Kamera ausgeschaltet** wurde. Sollte das nicht erwünscht sein, stellen Sie den Zeitstempel aus. Tragen Sie zum Ausschalten des Zeitstempels in Schritt 6 den Buchstaben **N** statt **Y** ein.

- 1. Schalten Sie Ihre Kamera ein, indem Sie die Ein/Aus-Taste gedrückt halten, bis die rote LED aufleuchtet (ca. 5 Sekunden). Die rote LED blinkt dreimal, dann leuchten die rote und blaue LED konstant. Auf der eingesetzten microSD-Karte wird automatisch die Datei **TIME\_SET.TXT** erstellt.
- 2. Schalten Sie die Kamera dann wieder aus, indem Sie die Ein/Aus-Taste gedrückt halten, bis die LEDs erlöschen.
- 3. Verbinden Sie das mitgelieferte Mini-USB-Kabel mit Ihrer Kamera und Ihrem Computer.
- 4. Warten Sie, bis die Treiber installiert wurden. Danach wird die microSD-Karte in der Kamera als Wechseldatenträger erkannt. Öffnen Sie ihn.
- 5. Doppelklicken Sie auf die Datei **TIME\_SET.TXT**.

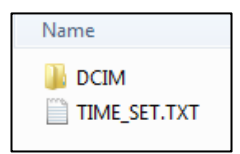

6. Der Text-Editor wird geöffnet. Tragen Sie das aktuelle **Datum** (Jahr-Monat-Tag)und die aktuelle **Uhrzeit** (Stunde : Minute : Sekunde) ein. Falls Sie nicht möchten, dass Ihre Aufnahmen mit einem Zeitstempel versehen werden, ändern Sie den Buchstaben am Ende zu einem **N**.

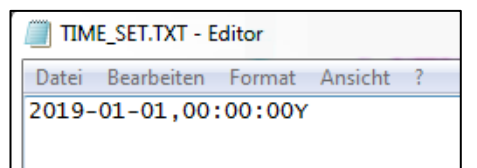

**2020-01-21**, **08:00:05Y**

7. Tippen Sie in der Menüleiste auf **Datei** und im Aufklappmenü auf **Speichern**. Schließen Sie dann das Editor-Fenster.

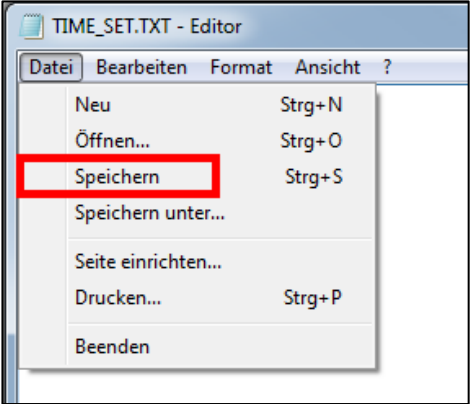

8. Werfen Sie den Wechseldatenträger aus. Trennen Sie dann Ihre Kamera vom Computer.

### **4. Montage**

### **4.1. Clip-Montage**

Mit der Clip-Halterung können Sie Ihre Kamera ganz einfach an Ihrer Kleidung befestigen.

1. Oben und unten an Ihrer Kamera befinden sich je zwei Einkerbungen. Drücken Sie Ihre Kamera so in die Aufnahme der Clip-Halterung, dass die Sicherheitshaken der Aufnahme passend in den Einkerbungen einrasten.

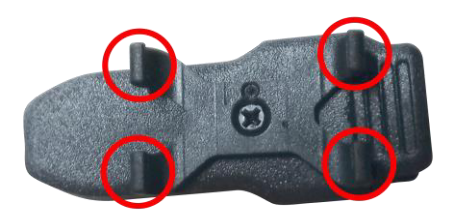

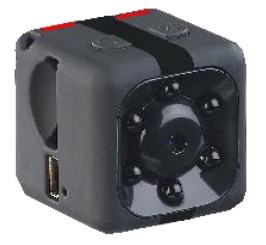

2. Öffnen Sie die Klemmen und befestigen Sie den Clip an Ihrer Kleidung.

3. Positionieren Sie die Kamera, indem Sie die Aufnahme der Clip-Halterung drehen.

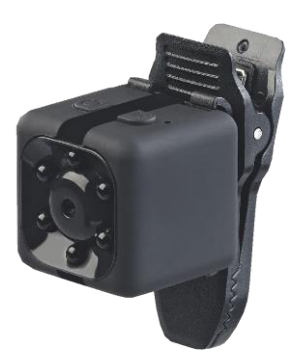

#### **4.2. Wand-Montage**

- 1. Bringen Sie Ihre Kamera an der Clip-Halterung an.
- 2. Nehmen Sie die Wand-Halterung als Schablone und zeichnen Sie zwei Bohrlöcher ein

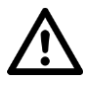

#### **ACHTUNG!**

**Achten Sie darauf, dass an der gewählten Bohrstelle keine Leitungen oder Rohre verlaufen. Dies kann zu Verletzungen oder Umgebungsschäden führen!** 

- 3. Bohren Sie an den markierten Stellen Löcher. Schrauben Sie die Wand-Halterung dann an. Geeignetes Montagematerial finden Sie im Baumarkt.
- 4. Öffnen Sie die Klemme der Clip-Halterung und befestigen Sie diese auf der Aufnahme-Plattform der Wand-Halterung. Achten Sie darauf, dass die Zähne der Klemmen passend in den Rillen der Aufnahme-Plattform einrasten.

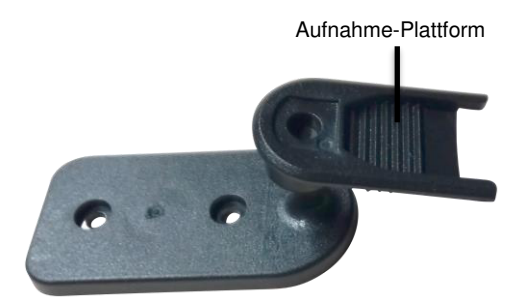

**DE** 

5. Positionieren Sie die Kamera, indem Sie die Aufnahme der Clip-Halterung drehen.

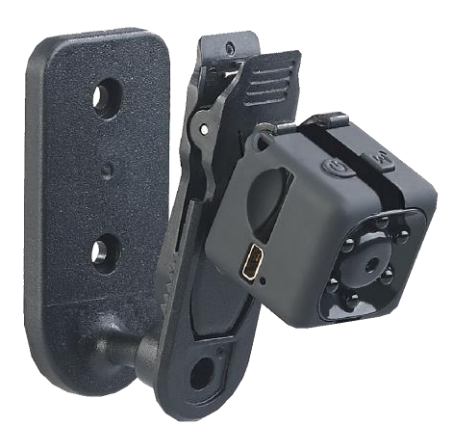

#### **4.3. Webcam-Montage**

Wenn Sie ihre Kamera als Webcam nutzen möchten, bringen Sie diese bitte entsprechend am Monitor an.

- **Monitore mit einer Dicke von ≤ 0,6 cm:**  Bringen Sie Ihre Kamera mit der Clip-Halterung direkt am Monitor an.
- **Monitore mit einer Dicke > 0,6 cm:**

Bringen Sie Ihre Kamera in der Wand-Halterung an. Befestigen Sie diese dann mit Hilfe der Klebestreifen an der gewünschten Stelle.

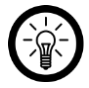

#### HINWEIS:

Wenn das Kabel der Kamera zu kurz ist, verwenden Sie bitte einen geeigneten USB-Hub (nicht im Lieferumfang enthalten) zur Verlängerung der USB-Schnittstelle des PCs. Verwenden Sie auf keinen Fall ein anderes Kabel.

### **Verwendung**

### **1. Einschalten**

Schalten Sie Ihre Kamera ein, indem Sie die Ein/Aus-Taste gedrückt halten, bis die rote LED aufleuchtet (ca. 5 Sekunden). Die rote LED blinkt dreimal, dann leuchten die rote und blaue LED konstant. Ihre Kamera befindet sich im Video-Standby-Modus.

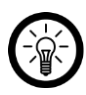

#### HINWEIS:

Die Kamera schaltet sich im Standby-Modus nicht automatisch wieder aus. Sollten Sie die Kamera längere Zeit nicht verwenden, schalten Sie sie manuell aus.

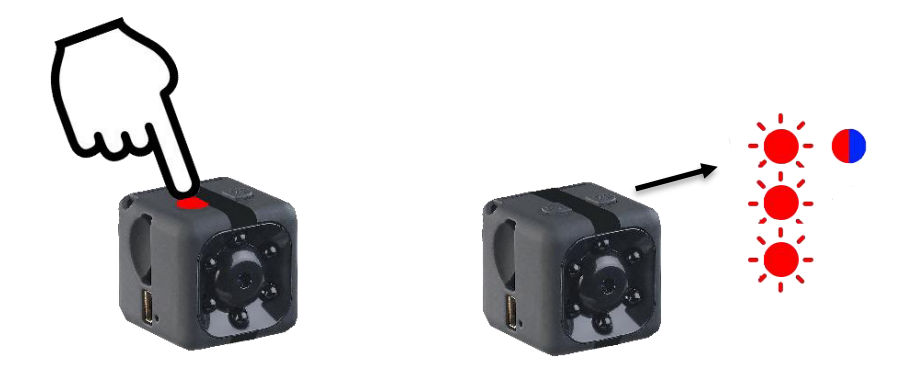

### **2. Ausschalten**

Schalten Sie die Kamera dann wieder aus, indem Sie die Ein/Aus-Taste gedrückt halten, bis die LEDs erlöschen.

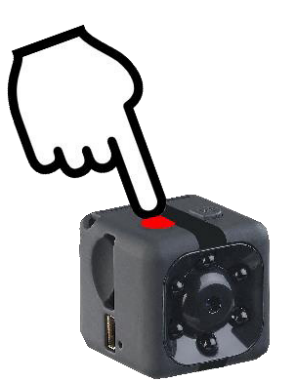

### **3. Aufnahme-Modus wechseln**

Drücken Sie die M-Taste, um zwischen dem Video- und Foto-Standby-Modus zu wechseln.

#### **4. Manuelle Video-Aufnahme**

1. Starten Sie die manuelle Video-Aufnahme, indem Sie im Video-Standby-Modus Ihrer Kamera die Ein/Aus-Taste drücken. Die blaue LED blinkt dreimal und erlischt, die rote LED leuchtet konstant.

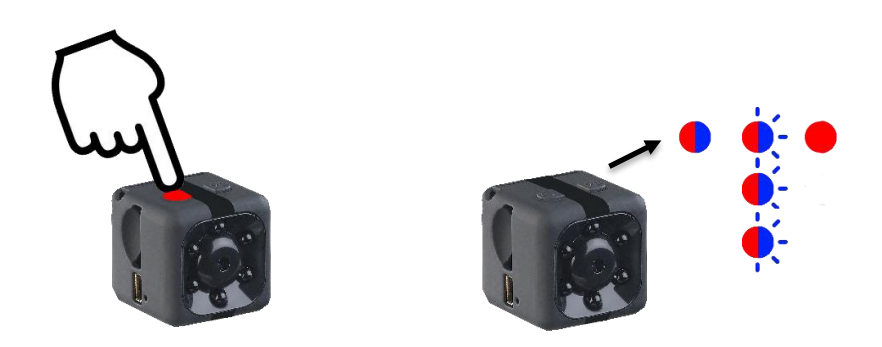

- 2. Die Video-Aufnahme wird alle 5 Minuten automatisch gespeichert.
- 3. Beenden Sie die Video-Aufnahme, indem Sie die Ein/Aus-Taste erneut drücken. Die rote und blaue LED leuchten (Standby-Modus).

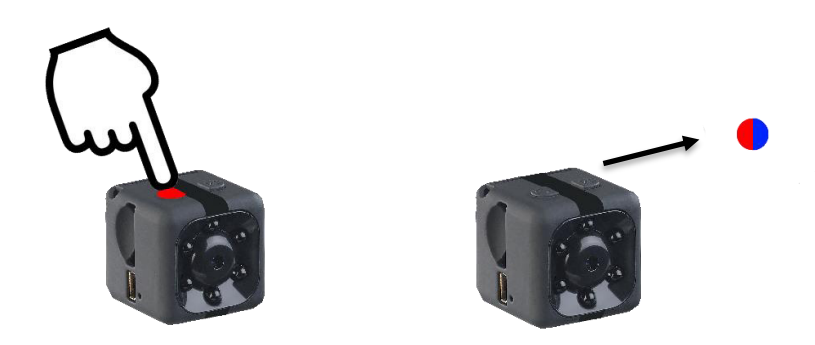

4. Die Video-Aufnahme wird als AVI-Datei im Ordner **DCIM** ➔ **VIDEO** gespeichert.

### **5. Foto-Aufnahme**

1. Drücken Sie im Standby-Modus die M-Taste, um in den Foto-Modus zu wechseln. Die blaue LED erlischt, die rote leuchtet konstant. Ihre Kamera befindet sich nun im Foto-Standby-Modus.

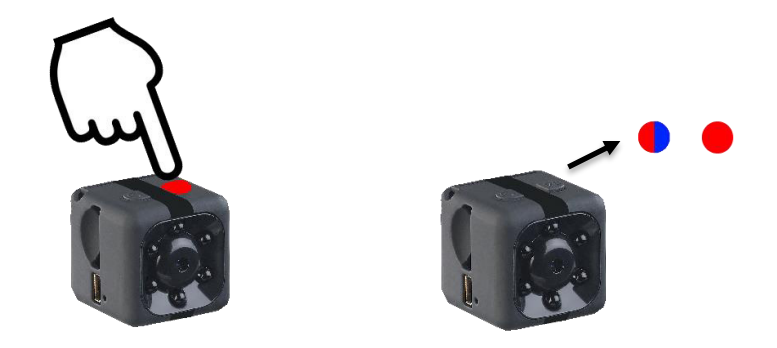

2. Schießen Sie ein Foto, indem Sie die Ein/Aus-Taste drücken. Die rote LED erlischt kurz und leuchtet dann wieder.

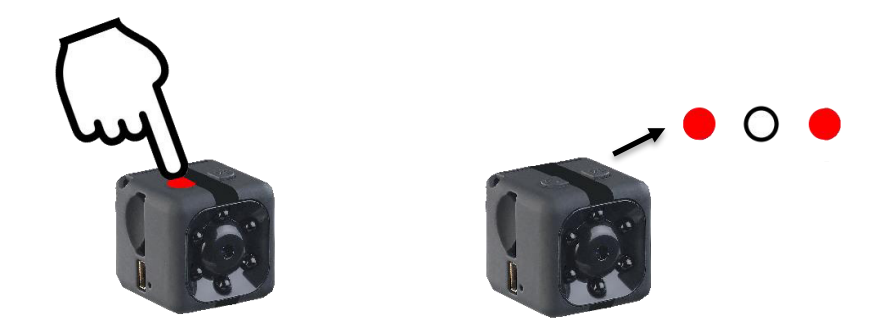

3. Die Foto-Aufnahme wird als JPG-Datei im Ordner **DCIM** ➔ **PHOTO** gespeichert.

### **6. Automatische Bewegungs-Aufnahme**

Ist die automatische Bewegungs-Aufnahme aktiviert, wird eine Video-Aufnahme erstellt, sobald eine Bewegung registriert wird.

1. Halten Sie im **Video**-Standby-Modus (rote & blaue LED leuchten) die M-Taste ca. 4 Sekunden gedrückt. Die blaue LED blinkt zweimal, anschließend leuchten die rote und blau LED wieder konstant. Der Bewegungserkennungs-Modus ist nun aktiviert.

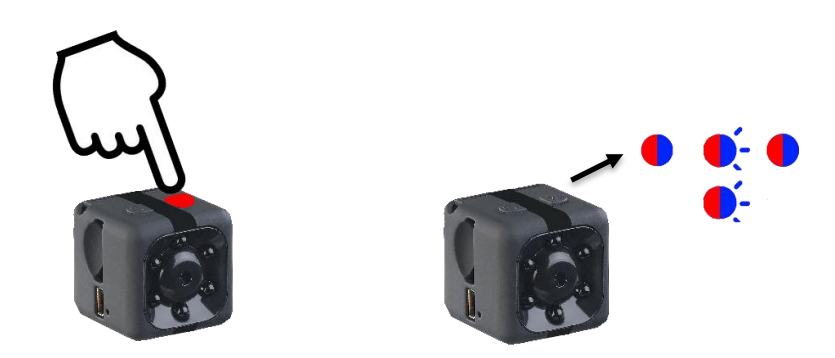

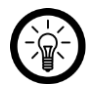

HINWEIS:

Wenn beim Wechsel in den Bewegungserkennungs-Modus eine Bewegung erfolgt, so startet auch gleich im Anschluss die erste Bewegungsaufnahme (die blaue LED blinkt dreimal).

2. Sobald eine Bewegung innerhalb von 5 m im Erfassungsbereich des PIR-Sensors registriert wird, beginnt automatisch die Video-Aufnahme. Die blaue LED blinkt dreimal und erlischt. Die rote LED leuchtet. Die Aufnahme-Dauer beträgt maximal 5 Minuten. Hört die Bewegung nach kurzer Zeit wieder auf, ist die Aufnahme entsprechend kürzer. Die Aufnahmen werden als AVI-Dateien im Ordner **DCIM** ➔ **VIDEO** gespeichert.

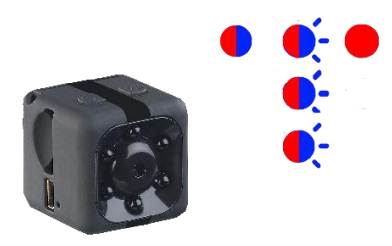

3. Deaktivieren Sie die Bewegungserkennung, indem Sie die M-Taste erneut ca. 4 Sekunden gedrückt halten. Die blaue LED blinkt zweimal. Dann leuchten die blaue und rote LED wieder konstant. Ihre Kamera befindet sich wieder im Video-Standby-Modus.

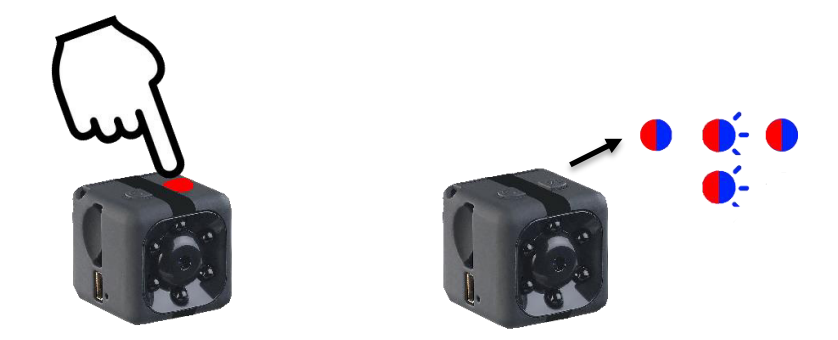

### **7. Webcam**

Montieren Sie Ihre Kamera bitte wie im Abschnitt **Montage** ➔ **Webcam-Montage** beschrieben.

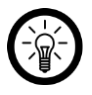

#### HINWEIS:

Wenn das Kabel der Kamera zu kurz ist, verwenden Sie bitte einen geeigneten USB-Hub (nicht im Lieferumfang enthalten) zur Verlängerung der USB-Schnittstelle des PCs. Verwenden Sie auf keinen Fall ein anderes Kabel.

- 1. Verbinden Sie das mitgelieferte Mini-USB-Kabel mit Ihrer ausgeschalteten Kamera und Ihrem Computer.
- 2. Warten Sie, bis Ihre Kamera als Wechseldatenträger erkannt wurde. Die LEDs blinken abwechselnd rot und blau.
- 3. Drücken Sie die Ein/Aus-Taste. Warten Sie gegebenenfalls, bis die Gerätetreiber installiert wurde.

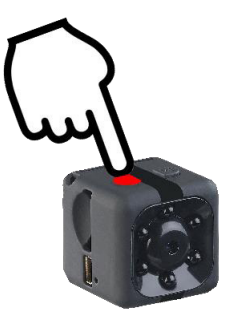

- 4. Wählen Sie im jeweiligen Programm Ihre Kamera als Videoquelle aus.
- 5. Beenden Sie die Webcam-Übertragung, indem Sie die Ein/Aus-Taste erneut drücken.

### **Problemlösungen**

#### **Die Betriebszeit beträgt deutlich weniger als 30 Minuten.**

- Überprüfen Sie, ob versehentlich die IR-LEDs aktiviert wurden (siehe Problemlösung zu "Die Nachtsicht funktioniert nicht".
- Ggf. war die Bewegungserkennung aktiviert. Die Dauer der Video-Aufnahme bei aktivierter Bewegungserkennung hängt von der Dauer der registrierten Bewegung ab. Zudem verbraucht die Kamera auch im Standby noch Akku, was ebenfalls in einer kürzeren Aufnahmedauer resultieren kann.
- Beachten Sie die angegebene Ladezeit von ca. 6 Stunden.

#### **Die Webcam funktioniert nicht.**

- Drücken Sie nach Anschluss der Kamera die Ein/Aus-Taste.
- Je nach Programm müssen Sie hierzu in die Einstellungen des jeweiligen Programms gehen oder das Programm neu starten oder sich in dem Programm an und wieder abmelden.

#### **Das Datum wird falsch angezeigt.**

- Info zum Zeitstempel: Sobald die Kamera ausgeschaltet wurde, muss das Datum neu eingegeben werden. Alternativ muss der Zeitstempel ausgeschaltet werden.
- Infos zum Erstellungs- bzw. Änderungsdatums im DCIM Ordner auf dem PC: Beim **Änderungsdatum** wird das Datum angezeigt, das beim Zeitstempel zum Zeitpunkt des Aufnahmeendes angezeigt wurde. Beim **Erstellungsdatum** wird das Datum angezeigt, was beim Zeitstempel manuell eingegeben worden war.
- Sobald die Kamera ausgeschaltet wurde, startet der Zeitstempel wieder mit der letzten manuellen Eingabe.

#### **Die Speicherkarte kann nicht entnommen werden.**

• Nehmen Sie ggf. ein Hilfsmittel (z.B. Pinzette) zur Entnahme der Speicherkarte.

#### **Die Nachtsicht funktioniert nicht.**

• Bei der Kamera können zwar IR-LEDs aktiviert oder deaktiviert werden, aber die Nachtsichtfunktion ist nicht gegeben. Diese Kamera kann keine Aufnahmen bei Nacht erzeugen.

Wenn die IR-LEDs einmal aktiviert wurden (**Achtung: AUCH wenn sie anschließend wieder deaktiviert wurden**), leuchtet ausschließlich die blaue LED konstant.

Ob die IR-LEDs nun aktiviert sind oder nicht, kann man anhand des Blinkmusters der roten LED erkennen, wenn man die Ein-/Aus-Taste 3-4 Sekunden gedrückt hält:

IR-LEDs aktivieren: rote LED blinkt 4x rot (während die blaue LED konstant weiter leuchtet), anschließend leuchtet nur noch die blaue LED. Die IR-LEDs sind nun aktiv. IR-LEDs deaktivieren: rote LED blinkt 1x (während die blaue LED konstant weiter leuchtet), anschließend leuchtet ebenfalls nur noch die blaue LED. Die IR-LEDs sind nun deaktiviert. Um wieder in den gewohnten Anzeigemodus des Video-Standbys (LEDs leuchten konstant blau/rot) zu kommen, muss die Kamera anschließend ein- und wieder ausgeschaltet werden.

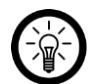

### TIPP:

Je nach Smartphone, kann man auch mithilfe der Kamera eines Smartphones erkennen ob die IR-LEDs aktiviert sind oder nicht. Durch die Kamera des Smartphones erscheinen diese, wenn sie aktiviert sind, lila leuchtend. Allerdings wird das nicht von allen Smartphone-Kameras eingefangen.

### **Datenschutz**

Bevor Sie das Gerät an Dritte weitergeben, zur Reparatur schicken oder zurückgeben, beachten Sie bitte folgende Punkte:

• Entfernen Sie die Speicherkarte.

### **Technische Daten**

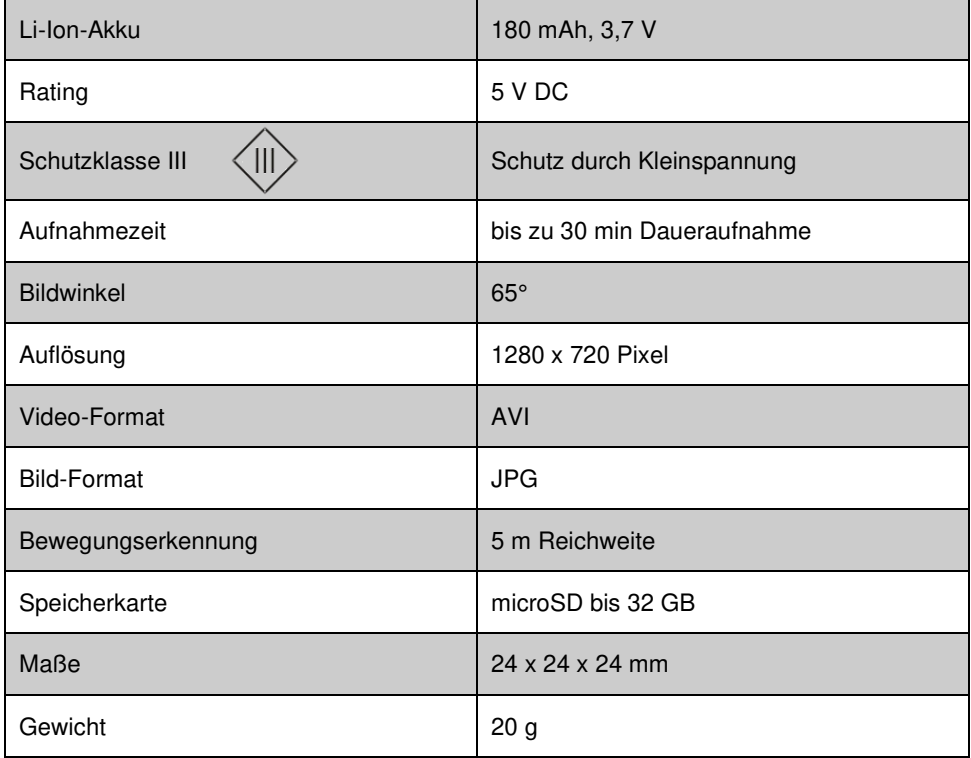

Kundenservice: 07631 / 360 – 350

Importiert von:

PEARL.GmbH | PEARL-Straße 1–3 | D-79426 Buggingen © REV2 – 14.04.2020 – BS//CBe

## **DV-709.cube Micro caméra et webcam HD 720p**

avec détecteur de mouvement

## Mode d'emploi

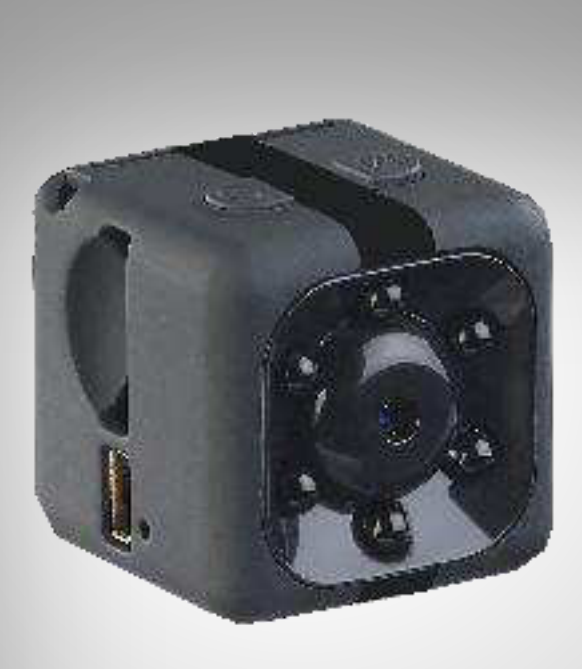

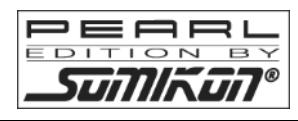

NX-6402-675

### Table des matières

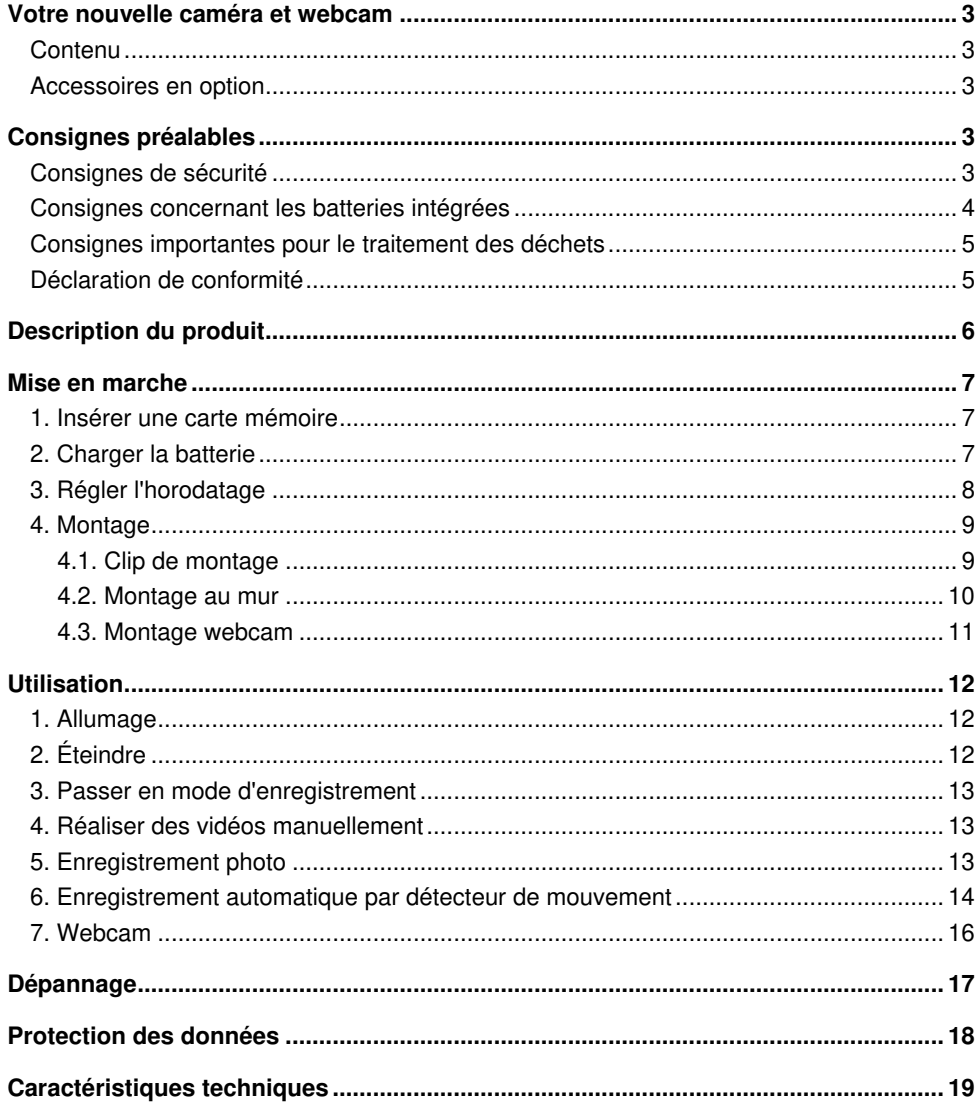

 $\overline{2}$ 

**FR**

### **Votre nouvelle caméra et webcam**

#### **Chère cliente, cher client,**

Nous vous remercions d'avoir choisi cette mini caméra et webcam. La caméra compacte enregistre en haute résolution. Fixez-la au mur, sur vos vêtements ou même sur une perche à selfie pour des enregistrements créatifs. Vous pouvez également la brancher à un ordinateur pour la transformer en webcam.

Afin d'utiliser au mieux votre nouveau produit, veuillez lire attentivement ce mode d'emploi et respecter les consignes et astuces suivantes.

### **Contenu**

- Micro caméra et webcam DV-709.cube
- Câble de chargement Mini-USB (8 broches)
- Support
- Mode d'emploi

#### **Accessoires requis, disponibles séparément sur www.pearl.fr :**

- Carte MicroSD classe 10
- Adaptateur secteur USB

### **Accessoires en option**

disponibles séparément sur www.pearl.fr :

NX6408 : Câble de rechange pour NX6402

### **Consignes préalables**

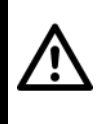

#### **ATTENTION !**

**La caméra ne doit être rechargée qu'avec le câble de chargement fourni ou, à défaut, avec le câble de rechange NX6408. L'utilisation d'un autre câble peut entraîner un court-circuit.** 

### **Consignes de sécurité**

- Ce mode d'emploi vous permet de vous familiariser avec le fonctionnement du produit. Conservez précieusement ce mode d'emploi afin de pouvoir le consulter en cas de besoin. Transmettez-le avec le produit à l'utilisateur suivant le cas échéant.
- Pour connaître les conditions de garantie, veuillez contacter votre revendeur. Veuillez également tenir compte des conditions générales de vente !
- Veillez à utiliser le produit uniquement comme indiqué dans la notice. Une mauvaise utilisation peut endommager le produit ou son environnement.
- Respectez les consignes de sécurité pendant l'utilisation.
- Le démontage ou la modification du produit affecte sa sécurité. Attention : risque de blessures !
- Le démontage ou la modification du produit affecte sa sécurité. Attention, risque de blessure ! N'ouvrez jamais l'appareil, sous peine de perdre toute garantie.
- Utilisez l'appareil uniquement avec les accessoires fournis ou avec ceux recommandés par le fabricant.
- Toute modification ou réparation de l'appareil ou de ses accessoires doit être effectuée exclusivement par le fabricant ou par un spécialiste dûment autorisé.
- Avant de mettre le système en service, l'utilisateur doit s'assurer d'employer la caméra dans un cadre légal.
- Veillez à ce que le produit soit alimenté par une prise facilement accessible afin de pouvoir débrancher l'appareil rapidement en cas d'urgence.
- N'ouvrez pas le produit. Ne tentez jamais de réparer vous-même le produit !
- Manipulez le produit avec précaution. Un coup, un choc, ou une chute, même de faible hauteur, peut l'endommager.
- N'exposez pas le produit à l'humidité ni à une chaleur extrême.
- Ne plongez jamais le produit dans l'eau ni dans aucun autre liquide.
- Conservez le produit hors de la portée et de la vue des enfants.
- Cet appareil n'est pas concu pour être utilisé par des personnes (y compris les enfants) dont les capacités physiques, sensorielles ou mentales sont réduites, ou des personnes dénuées d'expérience ou de connaissance, sauf si elles ont pu bénéficier, par l'intermédiaire d'une personne responsable de leur sécurité, d'une surveillance ou d'instructions préalables concernant l'utilisation de l'appareil.
- Si le câble d'alimentation est endommagé, il doit être remplacé par le fabricant, son service après-vente ou des personnes de qualification similaire afin d'éviter tout danger. N'utilisez pas l'appareil tant que la réparation n'a pas été effectuée.
- Respectez la législation locale concernant les libertés individuelles et le droit à l'image. La législation française interdit de filmer, enregistrer ou photographier des personnes à leur insu. Elle requiert également l'autorisation des personnes concernées avant toute utilisation et/ou diffusion d'enregistrements audio, photo ou vidéo. Avant d'installer une caméra de surveillance (notamment une caméra discrète) à votre domicile, si des salariés y travaillent, la loi française actuelle vous oblige à faire une déclaration à la CNIL et à en informer le(s) salarié(s) par écrit. Vous trouverez des informations plus détaillées sur le site de la CNIL (www.cnil.fr).
- Il est dans votre intérêt de respecter l'aspect privé ainsi que le droit à l'image et à la parole des personnes que vous enregistrez.
- Aucune garantie ne pourra être appliquée en cas de mauvaise utilisation.
- Le fabricant décline toute responsabilité en cas de dégâts matériels ou dommages (physiques ou moraux) dus à une mauvaise utilisation et/ou au non-respect des consignes de sécurité.
- Sous réserve de modification et d'erreur.

### **Consignes concernant les batteries intégrées**

- Ne laissez pas la batterie chauffer à plus de 60 °C et ne la jetez pas dans le feu : Risque d'explosion et d'incendie !
- Ne court-circuitez pas la batterie.
- N'essayez jamais d'ouvrir les batteries.
- Restez à proximité de l'appareil lors du chargement et contrôlez régulièrement sa température. Interrompez immédiatement le processus de chargement en cas de forte

surchauffe. Une batterie qui chauffe fortement ou se déforme au cours du chargement est défectueuse. Vous ne devez pas continuer à l'utiliser.

- N'exposez pas la batterie à des charges mécaniques. Évitez de faire tomber, de frapper, de tordre ou de couper la batterie.
- Respectez obligatoirement la bonne polarité du connecteur pour le chargement des accumulateurs. Un mauvais branchement de la fiche de chargement, un chargeur inadapté ou une polarité inversée créent un risque de court-circuit et d'explosion !
- Veillez à ne jamais décharger complètement la batterie ; cela diminue sa durée de vie.
- Si vous pensez ne pas utiliser l'appareil pendant une période prolongée, nous vous recommandons de le laisser chargé à environ 30 % de sa capacité.
- Ne les stockez pas dans un endroit exposé aux rayons directs du soleil. La température idéale du lieu de stockage est comprise entre 10 et 20 °C.

### **Consignes importantes pour le traitement des déchets**

Cet appareil électronique ne doit PAS être jeté dans la poubelle de déchets ménagers. Pour l'enlèvement approprié des déchets, veuillez vous adresser aux points de ramassage publics de votre municipalité. Les détails concernant l'emplacement d'un tel point de ramassage et des éventuelles restrictions de quantité existantes par jour/mois/année, ainsi que sur des frais éventuels de collecte, sont disponibles dans votre municipalité.

### **Déclaration de conformité**

La société PEARL.GmbH déclare ce produit NX-6402 conforme aux directives actuelles suivantes du Parlement Européen : 2011/65/UE, relative à la limitation de l'utilisation de certaines substances dangereuses dans les équipements électriques et électroniques, et 2014/30/UE, concernant la compatibilité électromagnétique.

 $\mathbb{Z}_{ul}$ lasz f.

Service Qualité Dipl. Ing. (FH) Andreas Kurtasz La déclaration de conformité complète du produit est disponible en téléchargement à l'adresse https://www.pearl.fr/support/notices ou sur simple demande par courriel à qualite@pearl.fr.

CEX

### **Description du produit**

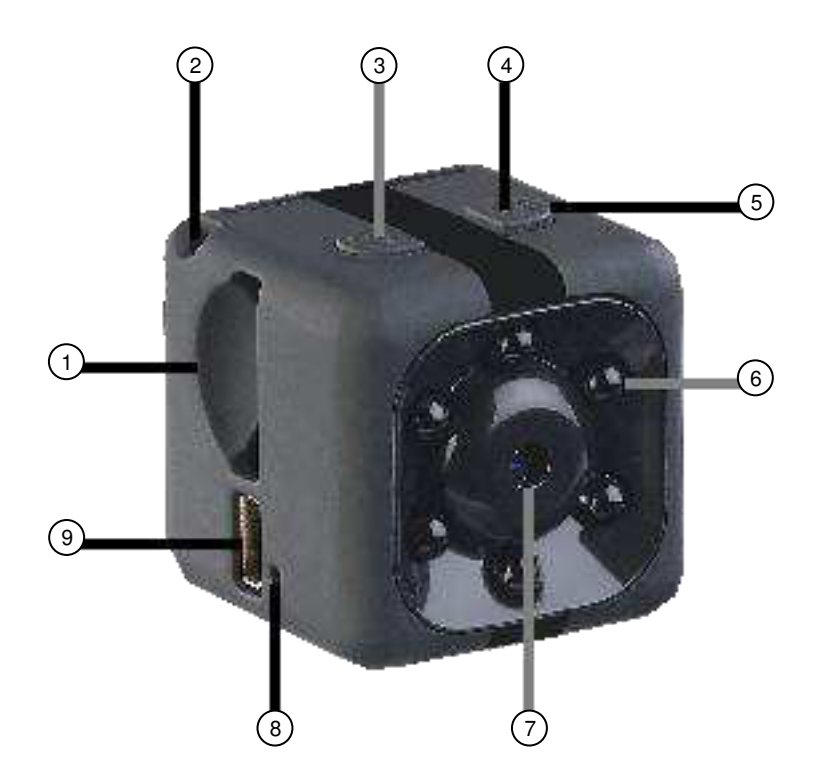

- 1. Emplacement pour carte<br>MicroSD
- 
- 
- 3. Touche Marche/Arrêt 6. LED infra-
- 
- 
- LED infrarouge (sans  $\qquad g$  Port Mini-USB
- 1. Emplacement pour carte 4. Touche M 7. Lentille de la caméra<br>
2. CFillet 5. IFD 8. Touche Reset
	- 8. Touche Reset
	- (8 broches)

### **Mise en marche**

### **1. Insérer une carte mémoire**

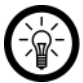

#### NOTE :

La carte mémoire ne doit être insérée et retirée que lorsque l'appareil est éteint. Sinon, vous risquez une perte de données.

- 1. Formatez la carte MicroSD en FAT32 sur votre ordinateur (à partir de la classe 10, jusqu'à 32 Go).
- 2. Insérez la carte MicroSD dans la fente MicroSD jusqu'à la butée. Le coin arrondi doit être vers l'avant. Les fiches de contact dorées doivent être orientées vers la lentille de la caméra.

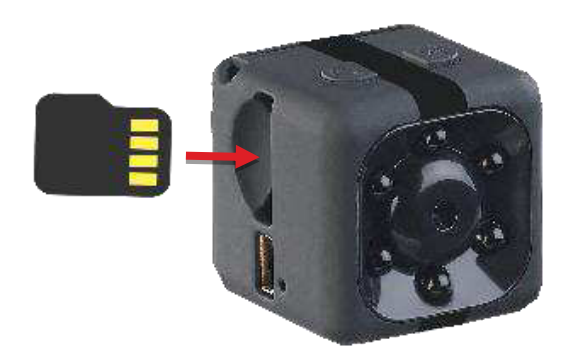

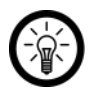

#### NOTE :

Les réglages et les enregistrements de la caméra peuvent être transférés vers un ordinateur par le biais du câble Mini-USB. Si vous souhaitez sortir la carte mémoire, utilisez des outils adéquats (pince à épiler, etc.).

### **2. Charger la batterie**

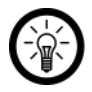

#### NOTE :

Avant la première utilisation, chargez complètement la batterie intégrée. Les accumulateurs ont besoin de 6 heures pour charger.

1. Utilisez **le câble Mini-USB fourni** pour brancher la caméra à une source d'alimentation appropriée (adaptateur secteur USB, etc.).

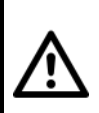

#### **ATTENTION !**

**La caméra ne doit être rechargée qu'avec le câble de chargement fourni ou, à défaut, avec le câble de rechange NX6408. L'utilisation d'un autre câble peut entraîner un court-circuit.** 

2. Pendant le chargement, les LED rouge et bleue brillent. Le chargement prend environ **6 heures**.

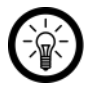

**FR**

#### NOTE :

Faites attention au temps de chargement. La caméra ne vous indiquera pas lorsqu'elle est chargée.

3. Débranchez la caméra de l'alimentation électrique.

#### **3. Régler l'horodatage**

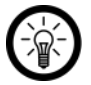

#### NOTE :

Notez que l'horodatage doit être reprogrammé **à chaque fois que la caméra est éteinte**. Si vous ne le voulez pas, désactivez l'horodatage. Pour désactiver l'horodatage, saisissez la lettre **N** au lieu de **Y** à l'étape 6.

- 1. Allumez la caméra en maintenant la touche Marche/Arrêt appuyée jusqu'à ce que la LED rouge brille (env. 5 secondes). La LED rouge clignote trois fois, puis les LED rouge et bleue brillent de manière constante. Un fichier **TIME\_SET.TXT** est automatiquement créé sur la carte MicroSD insérée.
- 2. Éteignez la caméra en maintenant la touche Marche/Arrêt appuyée jusqu'à ce que les LED s'éteignent.
- 3. Branchez le câble USB fourni à la caméra ainsi qu'à un ordinateur.
- 4. Attendez que les pilotes soient installés. La carte MicroSD est reconnue en tant que support de données amovible. Ouvrez-le.
- 5. Double-cliquez sur le fichier **TIME\_SET.TXT**.

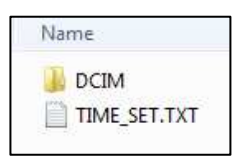

6. L'éditeur de texte s'ouvre. Saisissez la **date** (année-mois-jour) et **l'heure** (heures : minutes : secondes). Si vous ne souhaitez pas que vos enregistrements soient horodatés, remplacez la lettre finale par un **N**.

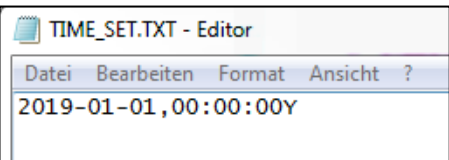

**2020-01-21**, **08:00:05Y**

7. Allez dans l'onglet **Fichier** et sélectionnez l'option **Sauvegarder**. Fermez le bloc-notes.

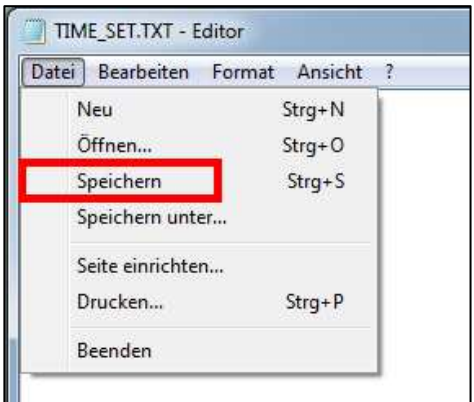

8. Éjectez le support de données. Débranchez la caméra de votre ordinateur.

### **4. Montage**

#### **4.1. Clip de montage**

Grâce au support à clip, vous pouvez attacher la caméra sur vos vêtements.

1. Vous trouverez de petites encoches en haut et au bas de la caméra. Enclenchez la caméra sur le support à clip. Pour ce faire, insérez les crochets du support à clip dans les encoches de la caméra.

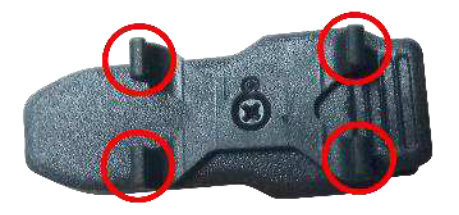

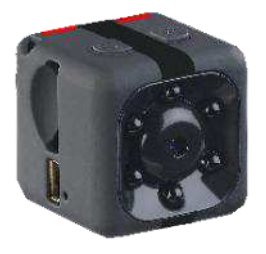

- 2. Ouvrez les pinces et fixez le clip à vos vêtements.
- 3. Positionnez la caméra en tournant le support à clip.

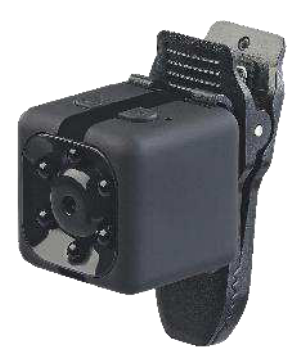

#### **4.2. Montage au mur**

- 1. Fixez la caméra sur le support à clip.
- 2. Utilisez le support comme gabarit pour marquer l'emplacement des deux trous à percer.

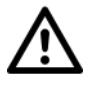

#### **ATTENTION !**

**Assurez-vous qu'aucun câble ou conduit ne passe à l'endroit où vous avez choisi de percer. Cela pourrait causer des blessures physiques et / ou des dommages matériels.** 

- 3. Percez des trous aux endroits marqués. Vissez le support mural. Vous trouverez le matériel de fixation approprié dans une quincaillerie ou un magasin d'outillage.
- 4. Ouvrez la pince du support à clip et fixez-la sur la plate-forme du support mural. Veillez à ce que les dents de la pince s'insèrent dans les trous prévus à cet effet de la plateforme.

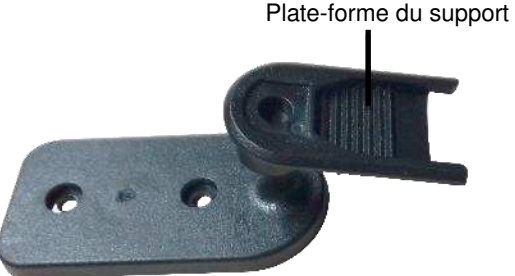

5. Positionnez la caméra en tournant le support à clip.

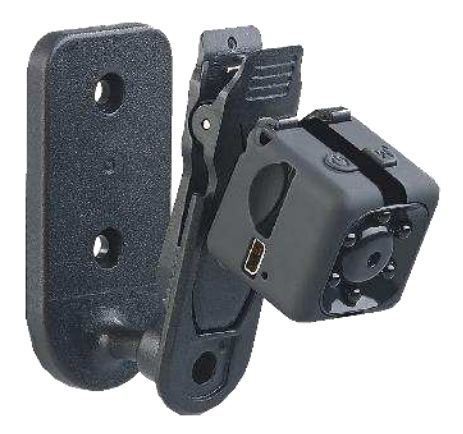

#### **4.3. Montage webcam**

Si vous souhaitez utiliser votre caméra comme webcam, installez-la sur votre écran comme suit :

- **Écrans d'une épaisseur de ≤ 0,6 cm** : fixez la caméra directement sur l'écran à l'aide du support à clip.
- **Écrans d'une épaisseur > 0,6 cm** : fixez la caméra au support mural. Fixez ensuite ce dernier à l'aide des patchs adhésifs.

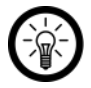

#### NOTE :

Si le câble de la caméra est trop court, utilisez un hub USB approprié (non fourni). N'utilisez jamais un autre câble !

### **Utilisation**

### **1. Allumage**

Allumez la caméra en maintenant la touche Marche/Arrêt appuyée jusqu'à ce que la LED rouge brille (env. 5 secondes). La LED rouge clignote trois fois, puis les LED rouge et bleue brillent de manière constante. La caméra se trouve en mode veille vidéo.

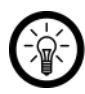

#### $NOTF$

La caméra ne passe pas automatiquement en mode veille. Si vous ne vous en servez pas, passez-la manuellement en mode veille.

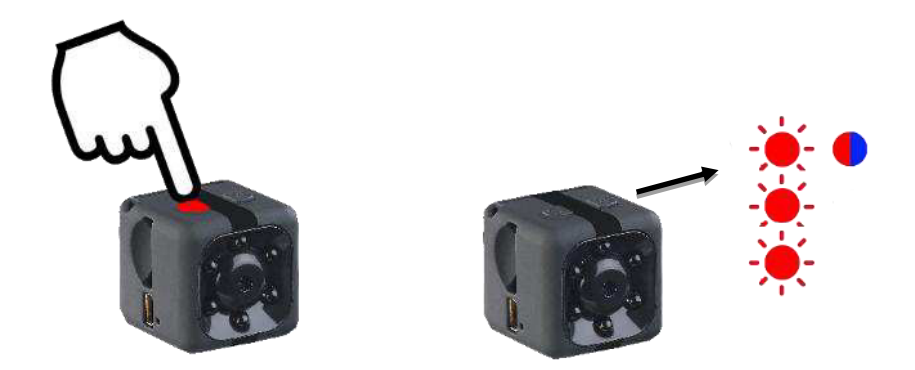

### **2. Éteindre**

Éteignez la caméra en maintenant la touche Marche/Arrêt appuyée jusqu'à ce que les LED s'éteignent.

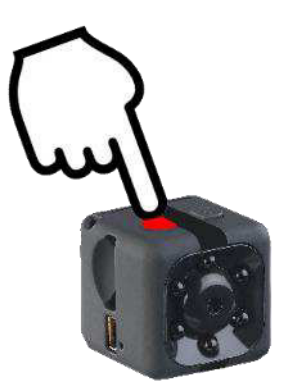

**FR**

# **3. Passer en mode d'enregistrement**

Appuyez sur la touche M pour passer du mode veille photo au mode veille vidéo et inversement.

#### **4. Réaliser des vidéos manuellement**

1. Lancez manuellement l'enregistrement vidéo en appuyant sur le bouton Marche/Arrêt lorsque la caméra est en mode veille vidéo. La LED bleue clignote 3 fois et s'éteint, la LED rouge brille en continu.

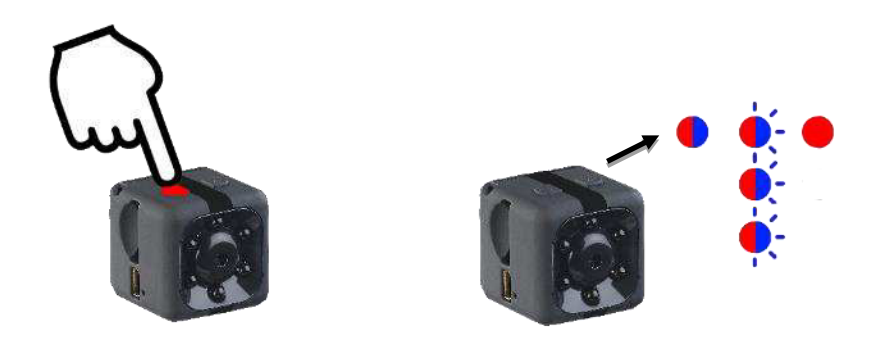

- 2. L'enregistrement vidéo est automatiquement enregistré toutes les 5 minutes
- 3. Pour mettre fin à la vidéo, appuyez sur la touche Marche/Arrêt. Les LED rouge et bleue brillent (mode veille).

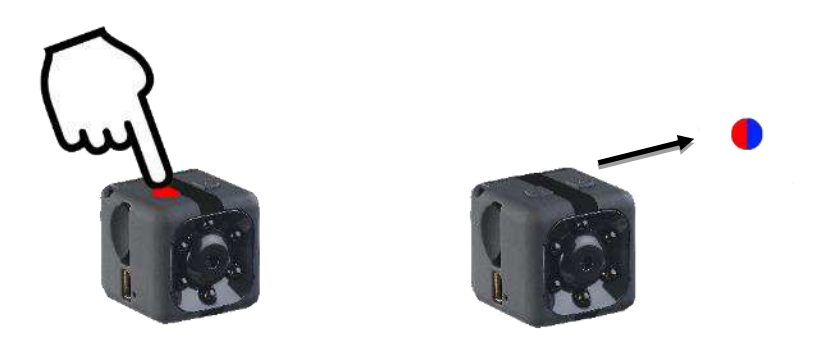

4. La vidéo est sauvegardée en tant que fichier AVI dans le dossier **DCIM VIDEO**.

#### **5. Enregistrement photo**

1. En mode veille, appuyez sur la touche M pour passer en mode photo. La LED bleue s'éteint, la LED rouge brille. La caméra se trouve en mode veille photo.

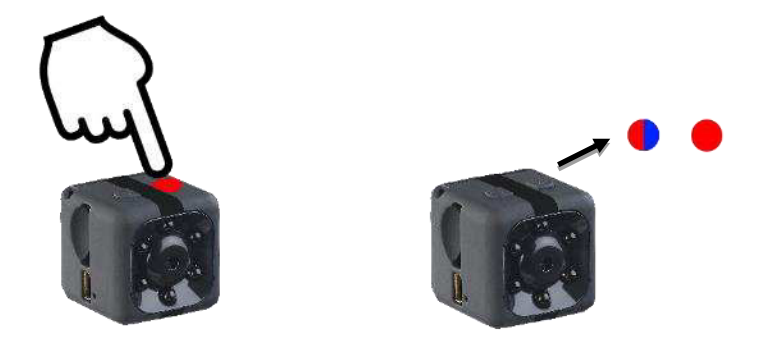

2. Pour prendre une photo, appuyez sur la touche Marche/Arrêt. La LED rouge s'éteint et brille à nouveau.

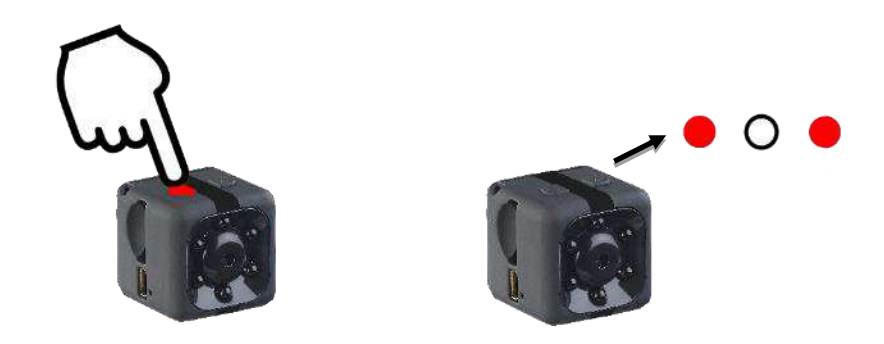

3. La photo est enregistrée en tant que fichier JPG dans le dossier **DCIM PHOTO**.

### **6. Enregistrement automatique par détecteur de mouvement**

Si l'enregistrement automatique par mouvement est activé, une vidéo est prise dès qu'un mouvement est détecté.

1. En mode veille vidéo (les LED rouge et bleue brillent), appuyez sur la touche M pendant 4 secondes. La LED bleue clignote 2 fois, puis les LED rouge et bleue brillent en continu. La détection de mouvement est alors activée.

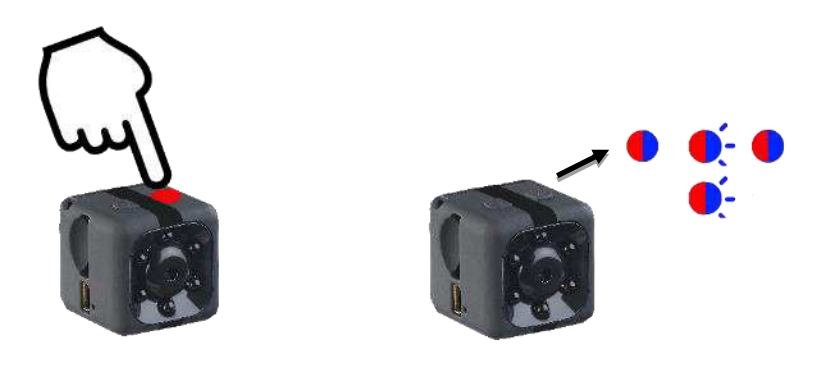

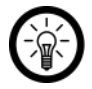

 $NOTF$ 

Si la caméra détecte un mouvement alors que vous la passez en mode de détection de mouvement, un enregistrement se lancera aussitôt (la LED bleue clignote trois fois).

2. Dès que la caméra perçoit un mouvement (à moins de 5 mètres du capteur PIR), l'enregistrement vidéo démarre automatiquement. LED bleue clignote 3 fois et s'éteint La LED rouge brille. La durée d'enregistrement maximale est de 5 minutes. Si le mouvement cesse avant la fin de cette durée, l'enregistrement sera plus court. La caméra s'arrête automatiquement en l'absence de mouvement. La vidéo est sauvegardée en tant que fichier AVI dans le dossier **DCIM VIDEO**.

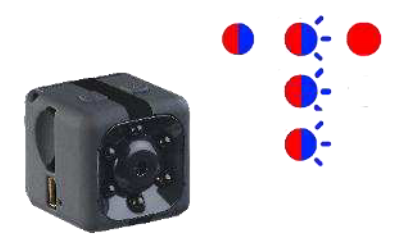

3. Désactivez la reconnaissance de mouvement en maintenant la touche M pendant 4 secondes. La LED bleue clignote deux fois. Les LED bleue et rouge brillent à nouveau de manière constante. La caméra se trouve alors à nouveau en mode Veille.

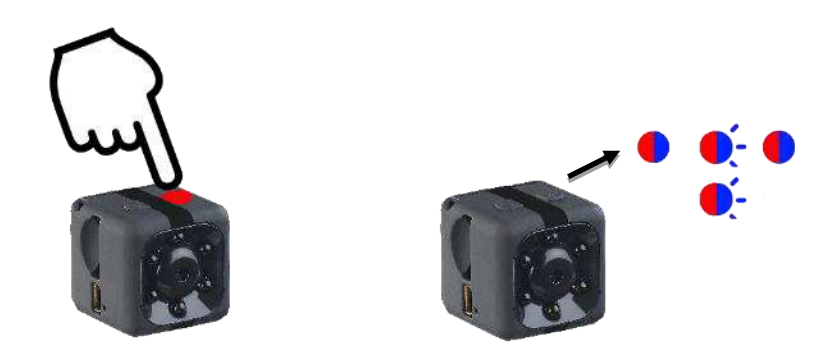

### **7. Webcam**

Montez la caméra comme décrit dans la section **Montage -> Montage webcam**.

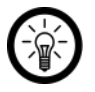

#### NOTE :

Si le câble de la caméra est trop court, utilisez un hub USB approprié (non fourni). N'utilisez jamais un autre câble !

- 1. Branchez le câble USB fourni à la caméra éteinte ainsi qu'à un ordinateur.
- 2. Attendez que la caméra soit reconnue comme support de données amovible. Les LED clignotent alternativement en rouge et en bleu
- 3. Appuyez sur la touche Marche/Arrêt. Si besoin, patientez jusqu'à ce que les pilotes aient été installés.

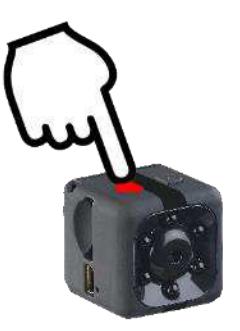

- 4. Sélectionnez votre caméra comme source vidéo dans le programme correspondant.
- 5. Pour mettre fin au transfert, appuyez sur la touche Marche/Arrêt.

### **Dépannage**

#### **Le temps de fonctionnement est nettement inférieur à 30 minutes.**

- Vérifiez si les LED IR ont été activées par erreur (cf. section Dépannage, "La vision nocturne ne fonctionne pas").
- Sinon, la détection de mouvement est peut-être active. Lorsque la détection de mouvement est active, la durée d'enregistrement vidéo dépend du nombre de mouvements perçus. Par ailleurs, la caméra consomme de l'énergie en veille et use donc la batterie, ce qui peut également réduire la durée d'enregistrement.
- Veillez à bien respecter le temps de chargement de 6 heures.

#### **La webcam ne fonctionne pas.**

- Appuyez sur le bouton Marche/Arrêt après avoir branché la caméra.
- Selon le programme, vous devez soit aller dans les paramètres du programme respectif. soit redémarrer le programme, soit vous connecter et vous déconnecter du programme.

#### **La date n'est pas bonne.**

- Informations sur l'horodatage : La date doit être saisie à chaque fois que vous allumez la caméra. Sinon, désactivez l'horodatage.
- Informations sur la date de création ou de modification dans le dossier DCIM sur l'ordinateur : La **date de modification** correspond à la date affichée au moment de l'horodatage, à la fin de l'enregistrement. La **date de création** correspond à la date qui a été saisie manuellement pour l'horodatage.
- Dès que l'appareil est éteint, l'horodatage reprend avec la dernière date saisie manuellement.

#### **Impossible de ressortir la carte mémoire.**

Si nécessaire, utilisez un outil (par exemple une pincette) pour retirer la carte mémoire.

#### **La vision nocturne ne fonctionne pas.**

 Bien que les LED IR puissent être activées ou désactivées sur la caméra, la vision nocturne n'est pas disponible. Cet appareil ne peut pas prendre de photos la nuit. Une fois les LED IR activées (**et MÊME si elles ont été désactivées par la suite**), seule la LED bleue brille en permanence.

Pour savoir si les LED IR sont actives, appuyez sur la touche Marche/Arrêt pendant 3 – 4 secondes ; la LED rouge clignote si les LED IR sont actives.

Activez les LED IR : la LED rouge clignote 4 fois en rouge (alors que la LED bleue brille de façon continue), puis seule la LED bleue brille. Les LED IR sont alors actives. Désactivez les LED IR : la LED rouge clignote une fois (alors que la LED bleue brille en continu), puis seule la LED brille. Les LED IR sont alors désactivées. Pour revenir au mode d'affichage habituel de la veille vidéo (les LED sont constamment allumées en bleu/rouge), la caméra doit ensuite être allumée et éteinte à nouveau.

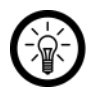

#### ASTUCE :

Selon votre smartphone, vous pouvez également utiliser la caméra d'un smartphone pour voir si les LED IR sont activées ou non. Les LED IR

apparaissent en violet si vous les filmez avec votre smartphone. Cette fonction n'est pas prise en charge par tous les smartphones.

### **Protection des données**

Avant de transférer l'appareil à un tiers, de le faire réparer ou même de le renvoyer, veuillez respecter les étapes suivantes :

• Retirez la carte mémoire.

## **Caractéristiques techniques**

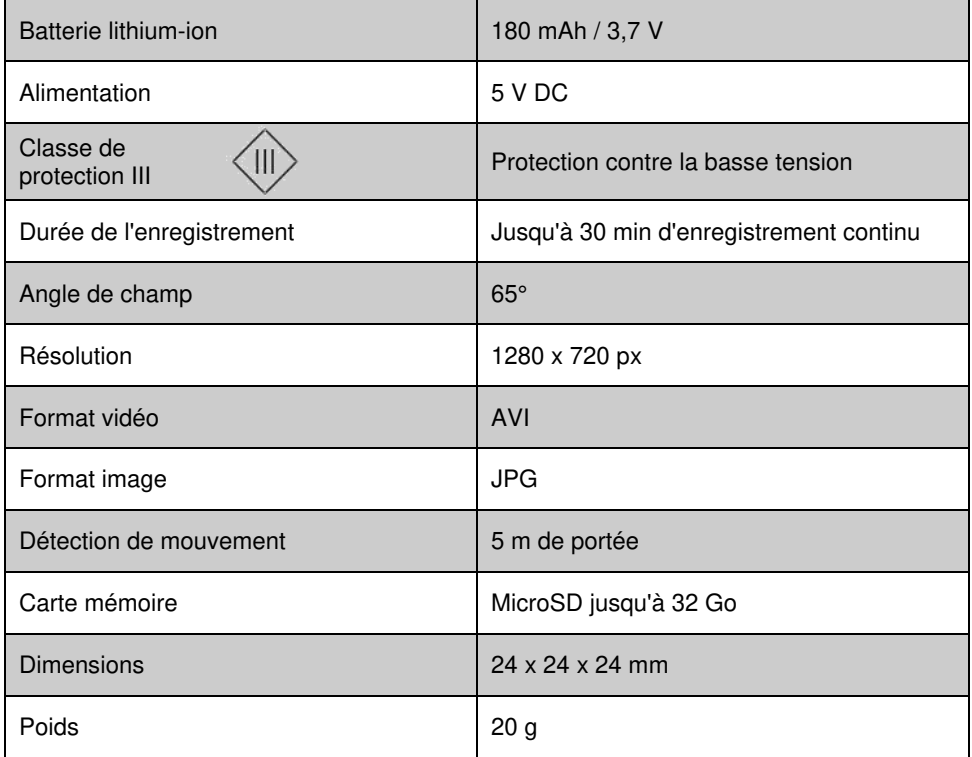

Importé par :

PEARL.GmbH | PEARL-Straße 1–3 | D-79426 Buggingen Service commercial PEARL France : 0033 (0) 3 88 58 02 02 © REV2 – 14.04.2020 – BS//CBe